# **Parent Portal: Provide consent and payment for an excursion**

**support.schoolbytes.education**[/hc/en-us/articles/5288567801999-Parent-Portal-Provide-consent-and-payment](https://support.schoolbytes.education/hc/en-us/articles/5288567801999-Parent-Portal-Provide-consent-and-payment-for-an-excursion)for-an-excursion

Last updated: March 14, 2023

**Your school uses School Bytes for online permission notes and payments that can be accessed via a parent portal. The School Bytes parent portal enables you to view all your children in one portal and process payments for multiple siblings in one transaction.**

Once your portal has been activated you can use it to give consent for events, process online payments and view the school calendar.

### **Detailed steps**

#### **1. Open the parent portal link – <https://portal.schoolbytes.education/auth/login>– and log in to your portal.**

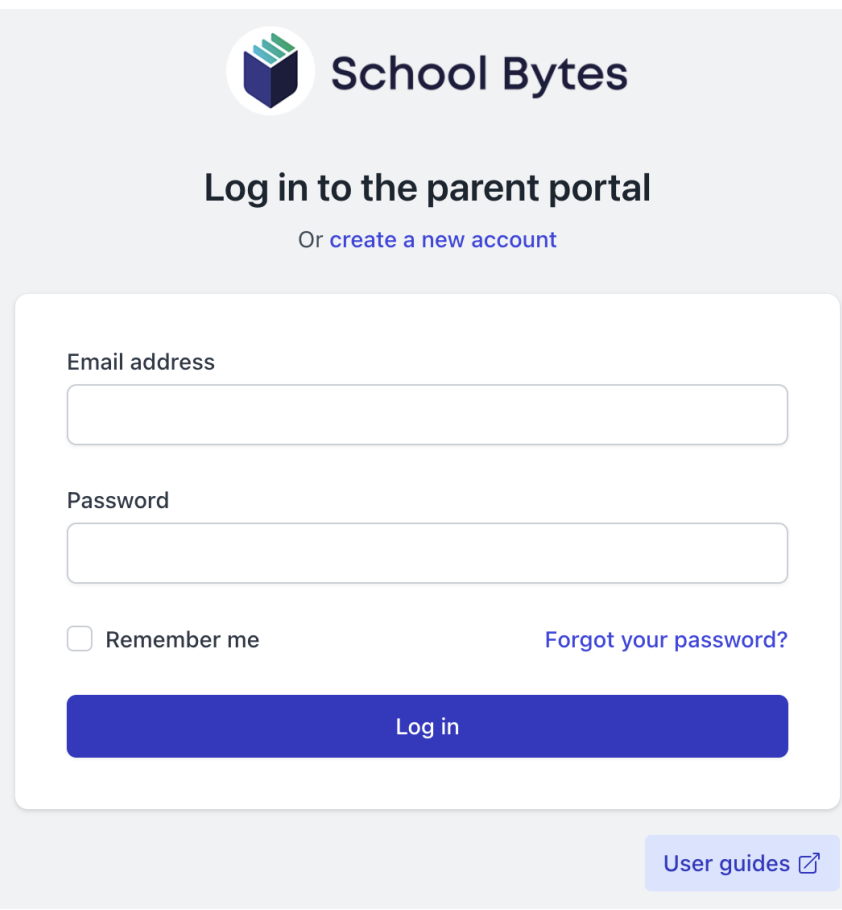

**2. Select the activities icon.**

A list of events will be displayed.

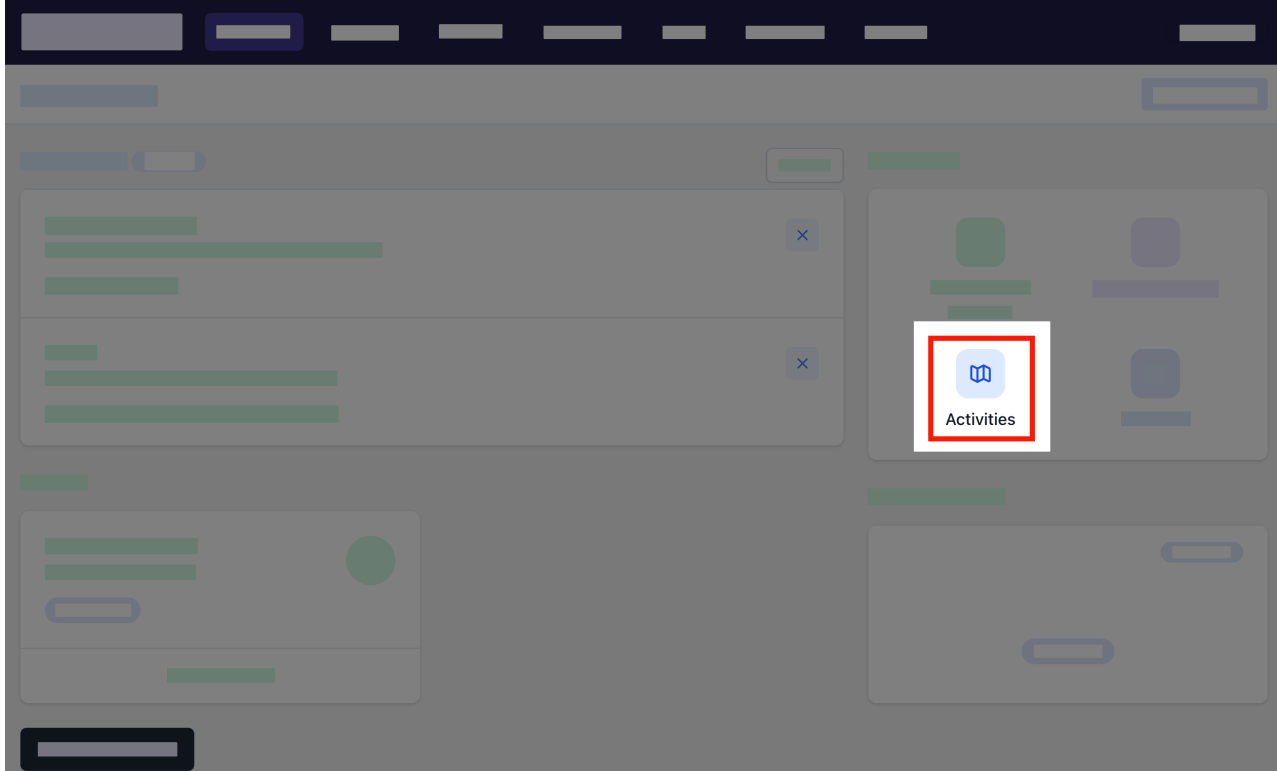

## **3. Select give consent.**

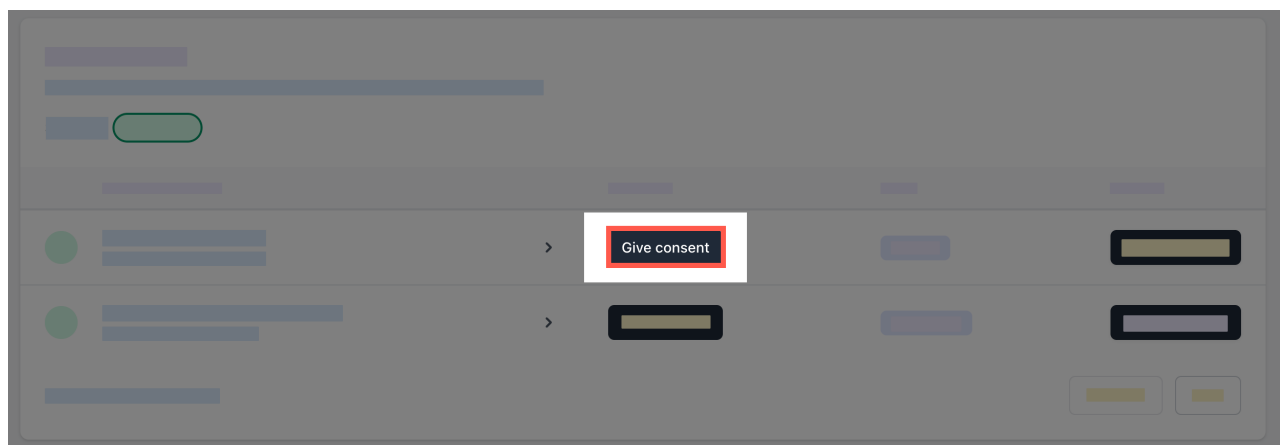

**4. Enter the details in the consent form as needed.**

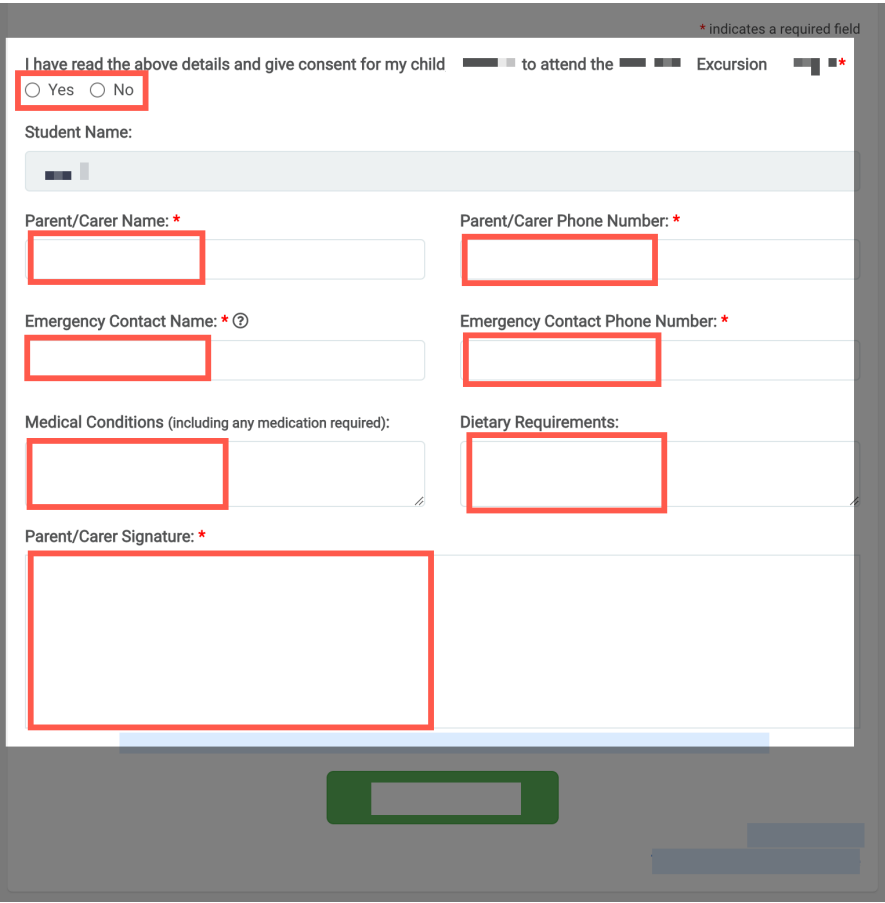

#### **5. Select submit form.**

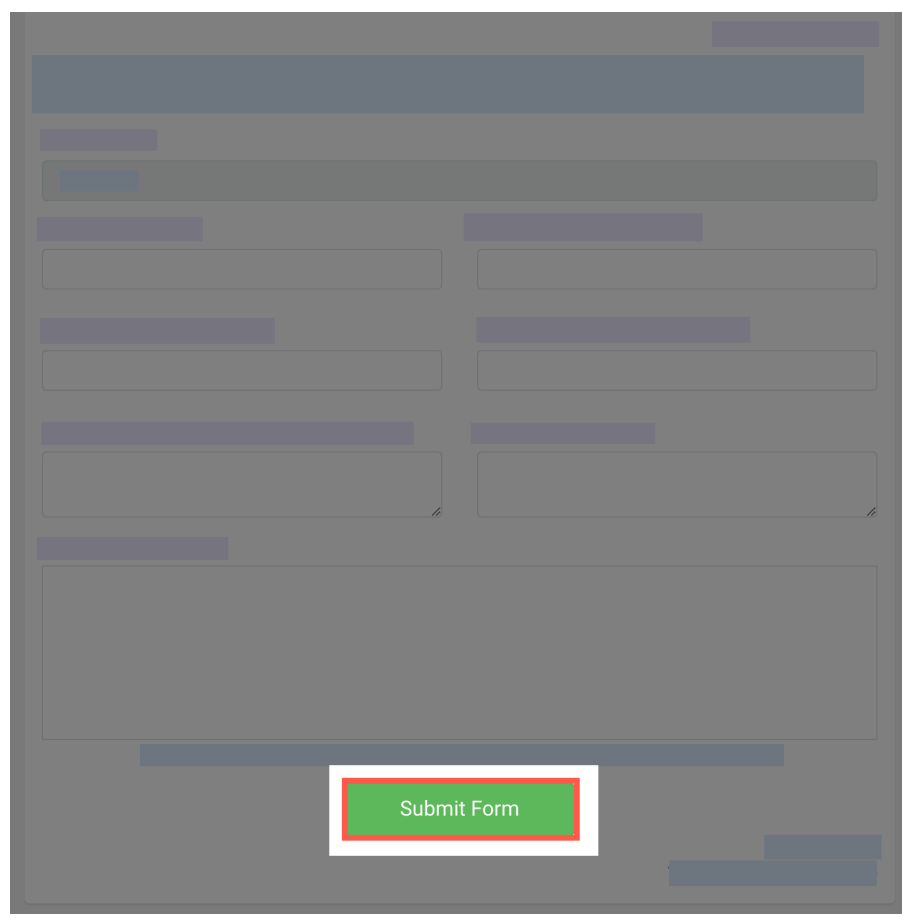

# **6. Enter your payment details.**

You will be redirected to a secure Service NSW payment page to enter your credit/debit card details to finalise payment.

## **7. Payment successful.**

Click anywhere outside the receipt prompt to return to the parent portal. A receipt will be automatically emailed to you.

#### **Further assistance**

If you have any questions relating to this article please raise a [support ticket](https://online.schoolbytes.education/sso/zendesk_jwt?brand_id=756007&locale_id=1&return_to=https%3A%2F%2Fsupport.schoolbytes.education%2Fhc%2Fen-us%2Frequests%2Fnew) or email us at [support@schoolbytes.education](mailto:support@schoolbytes.education).